# Web Applications I – Exam # 1 (deadline 2023-06-25 at 23:59)

# "CMSmall"

FINAL VERSION – Modifications are reported in "red"

Design and implement a web application for a small Content Management System (CMS) with a minimal set of functionalities. The application must satisfy the following requirements.

The CMS has a back-office (i.e., the administrative/management area) and a front-office (i.e., the version of the web application visible to everybody, without authentication).

In the back-office, the CMS allows any authenticated user to create and manage content (pages). Each page has the following properties:

- $A$  title
- An author (by default, the logged-in user)
- A creation date, i.e., the moment of creation.
- A publication date. According to this date, the page may be "draft" (empty publication date), "scheduled" (the publication date is in the future), or "published" (the publication date is today or in the past).
- Some blocks of content.

A block of content can be of three types: header, paragraph, or image. A page must have at least an header and at least one of the other two types of blocks. Images should be selected from a list of preloaded images (at least four different images must be available). Blocks can be ordered during the creation and the editing of the page (see the next paragraph). Header and paragraph blocks must contain text.

Each authenticated user, after log-in, can see a list of all the created pages (i.e., by any author) in a dedicated screen with the options to:

- Create a new page, by inserting all the needed properties, adding at least one header block, and at least one of the other blocks within the page. The creation date and the author cannot be changed. The blocks can be  $re$ -ordered at any time within the page during the creation process. How the re-ordering works is left to the student (e.g., arrows to move up and down the blocks). Blocks can also be removed, during the page creation process.
- Edit an existing page for which they are the author. By editing the page, the authenticated user can change all the properties (except the creation date and the author) and the content (including adding/removing and changing the order of blocks, but it must always contain at  $\overline{\text{least}}$  an header and another type of blocks)
- Delete a page for which they are the author.

The CMS supports a special type of authenticated user, who is the admin of the entire application. There is no limit on the number of admins that can be present in the CMS. Any admin can perform all the operations of an authenticated user and, in addition:

- Edit or delete any page, i.e., even if they are not the author.
- Assign the authorship of a page to a different user.
- Set up the name of the website, which must appear at the top of any screen (in the backoffice and in the front-office).

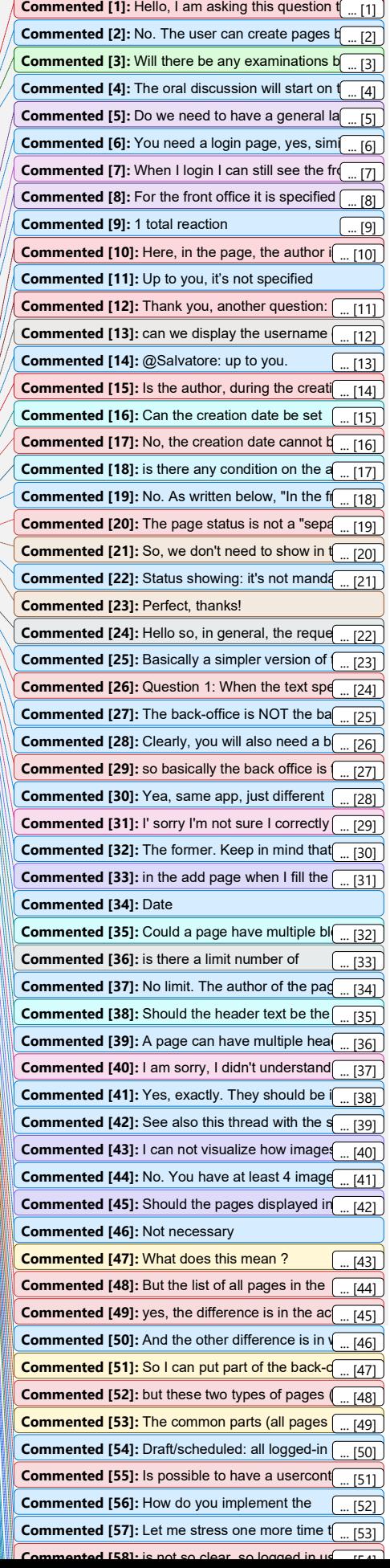

In the front-office, instead, both authenticated and non-authenticated (anonymous) users will see the entire website with the defined name, a list of all published pages in chronological order (by publication date), and can read the full content of each page (and its properties).

The organization of these specifications in different screens (and possibly on different routes) is left to the student.

#### Project requirements

- The application architecture and source code must be developed by adopting the best practices in software development, in particular those relevant to single-page applications (SPA) using React and HTTP APIs.
- The project must be implemented as a React application that interacts with an HTTP API implemented in Node+Express. The database must be stored in a SQLite file.
- The communication between client and server must follow the "two servers" pattern, by properly configuring CORS, and React must run in "development" mode with Strict Mode activated.
- The evaluation of the project will be carried out by navigating the application. Neither the behavior of the "refresh" button, nor the manual entering of a URL (except /) will be tested, and their behavior is undefined. Also, the application should never "reload" itself as a consequence of normal user operations.
- The root directory of the project must contain a README.md file, and have two subdirectories (client and server). The project must be started by running the two commands: "cd server; nodemon index.js" and "cd client; npm run dev". A template for the project directories is already available in the exam repository. You may assume that nodemon is globally installed.
- The whole project must be submitted on GitHub, on the same repository created by GitHub Classroom.
- The project must not include the node modules directories. They will be re-created by running the "npm install" command, right after "git clone".
- The project may use popular and commonly adopted libraries (for example day.js, reactbootstrap, etc.), if applicable and useful. Such libraries must be correctly declared in the package.json file, so that the npm install command might install them.
- User authentication (login and logout) and API access must be implemented with passport.js and session cookies. The credentials should be stored in encrypted and salted form. The user registration procedure is not requested.

#### Database requirements

The project database must be implemented by the student, and must be pre-loaded with at least 4 users, with at least one who authored two pages, one who authored no pages, one who is an admin, and 2 pages per status (draft, published, programmed).

#### Contents of the README.md file

The README.md file must contain the following information (a template is available in the project repository). Generally, each information should take no more than 1-2 lines.

- 1. Server-side:
	- a. A list of the HTTP APIs offered by the server, with a short description of the parameters and o the exchanged objects
	- b. A list of the database tables, with their purpose
- 2. Client-side:

Commented [90]: how many pages should we show in the front office?

Commented [91]: It says "all the published pages". So: all.

Commented [92]: with "all" do you mean all the published pages (so no draft/scheduled pages)? If yes, if a user create a page with publicationDate draft or scheduled, only him and the admin can see that page in the list of all pages?

Commented [93]: this sentence refers to the frontoffice. In the front-office, all the published pages (no draft/scheduled) in chronological order.

In the back-office, instead, \*all\* logged-in users will see all the pages independently from their "status" (draft, scheduled, published). Clearly, only the authors+admin will be able to edit/delete their own pages.

Commented [94]: Ascending or descending order? From latest to oldest or viceversa?

Commented [95]: What is it meant by full content of the page? It is a specific route for each of the pages, with the corresponding specific features?

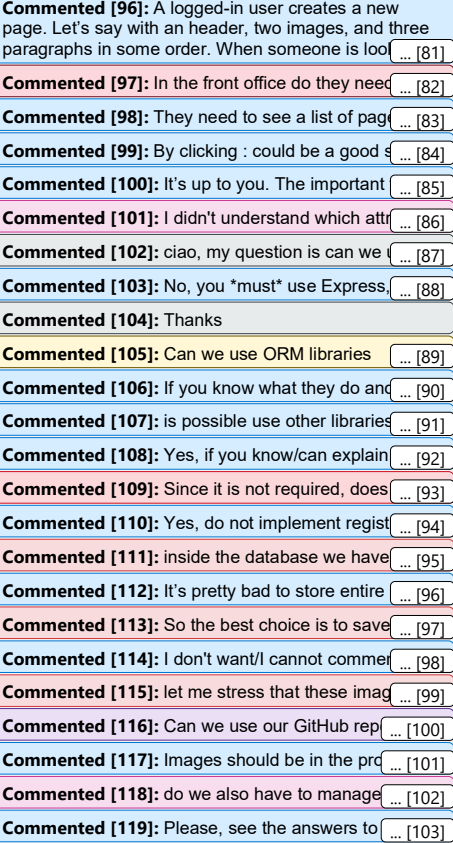

- a. A list of 'routes' for the React application, with a short description of the purpose of each route
- b. A list of the main React components
- 3. Overall:
	- a. A screenshot of the screen for creating a new page and one for the screen with the list of all pages, both as a non-admin. These screenshots must be embedded in the README by linking two images committed in the repository.
	- b. Usernames and passwords of the users.

#### Submission procedure

To correctly submit the project, you must:

- Be enrolled in the exam call.
- Accept the invitation on GitHub Classroom, and correctly associate your GitHub username with your student ID.
- Push the project in the main branch of the repository created for you by GitHub Classroom. The last commit (the one you wish to be evaluated) must be tagged with the tag final (note: final is all-lowercase, and it is a git 'tag', nor a 'commit message').

Note: to tag a commit, you may use (from the terminal) the following commands:

```
# ensure the latest version is committed 
git commit -m "...comment..." 
git push 
# add the 'final' tag and push it 
git tag final 
git push origin --tags
```
Alternatively, you may insert the tag from GitHub's web interface (follow the link 'Create a new release').

To test your submission, these are the exact commands that the teachers will use to download and run the project. You may wish to test them on a clean directory:

```
git clone ...yourCloneURL...
cd ...yourProjectDir...
git pull origin main # just in case the default branch is not main 
git checkout -b evaluation final # check out the version tagged with 
'final' and create a new branch 'evaluation' 
(cd client ; npm install; npm run dev) 
(cd server ; npm install; nodemon index.js)
```
Ensure that all the needed packages are downloaded by the npm install commands. Be careful: if some packages are installed globally, on your computer, they might not be listed as dependencies. Always check it in a clean installation.

The project will be tested under Linux: be aware that Linux is case-sensitive for file names, while Windows and macOS are not. Double-check the case of import and require() statements. Commented [120]: Excuse me, is it possible for a

logged user to create 2 pages with the same attributes (title, author, creation/publication date)?

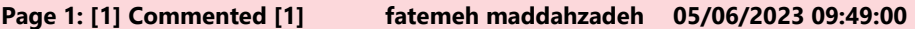

Hello, I am asking this question to be sure that I understood the project correctly. When we say that any authenticated user can create the content of the pages, we mean that the user can insert html content through a form and we have to save this html inside the database and load it?

# Page 1: [2] Commented [2] Luigi De Russis 05/06/2023 13:39:00

No. The user can create pages by using blocks of different type (header, image, paragraph). They will then add/move such blocks and the content they will insert will be either text or image. They will not write HTML directly.

#### Page 1: [3] Commented [3] Anonymous 09/06/2023 16:29:00

Will there be any examinations before the 26 for those that are finished? Or the first will be 26?

#### Page 1: [4] Commented [4] Luigi De Russis 09/06/2023 16:38:00

The oral discussion will start on the 26th with a calendar shared by the teachers of each course (and different according to the course). You have until the deadline to double-check and refine everything.

Page 1: [5] Commented [5] Pegah Yarahmadi 06/06/2023 17:27:00

Do we need to have a general landing page that has the login and other stuff? Or any role directly sees the page with the related features?

#### Page 1: [6] Commented [6] Luigi De Russis 06/06/2023 17:34:00

You need a login page, yes, similarly to what we did in class/in the lab, with login info in the README (see towards the end of the doc)

Page 1: [7] Commented [7] filippo restori 07/06/2023 14:53:00

When I login I can still see the front-office?

#### Page 1: [8] Commented [8] Margherita Lavena 12/06/2023 16:37:00

For the front office it is specified that pages should be ordered by publication date. Do we have to sort pages in a specific way in the back office?

#### Page 1: [9] Commented [9] Luigi De Russis 12/06/2023 16:44:00

1 total reaction

Margherita Lavena reacted with  $\ell_2$  at 2023-06-12 09:54 AM

## Page 1: [10] Commented [10] Salvatore Rossetta 10/06/2023 08:40:00

Here, in the page, the author is "Name Surname" or we can use the email of the logged in user? If it's with name and surname, can we assume that the names are all different or we have to consider the cases in which some people may have the same name?

#### Page 1: [11] Commented [12] Salvatore Rossetta 10/06/2023 14:47:00

Thank you, another question: in the creation of a page we'll have a form to write title, publication date and blocks; it's up to us how to implement the "add blocks" or is there way we "have" to do it?

Page 1: [12] Commented [13] Lorenzo Fezza 10/06/2023 14:51:00

can we display the username of the author in the page or is it necessary to define a Name attribute in the DB?

#### Page 1: [13] Commented [14] Luigi De Russis 10/06/2023 14:58:00

@Salvatore: up to you.

@Lorenzo: up to you, the important thing is that there is an author.

#### Page 1: [14] Commented [15] Endri Sefa 09/06/2023 17:19:00

Is the author, during the creation of a page, always the creator or can also be inserted an other user?

# Page 1: [15] Commented [16] Lorenzo 07/06/2023 17:08:00

Can the creation date be set manually by the author (example if he wants to set it to the past)? Or we simply have to force the creation date to the real moment of creation (so when the user effectively creates it on our webpage)?

#### Page 1: [16] Commented [17] Fulvio Corno 08/06/2023 11:27:00

No, the creation date cannot be modified or set by the author (only the publication date may be customized)

#### Page 1: [17] Commented [18] Brendon Mendicino 08/06/2023 16:03:00

is there any condition on the ability of non-authenticated users to see "draft" pages or "scheduled" pages before the publish date? For example a "draft" page is uploaded, if I'm not an authenticated user will I be able to see it?

#### Page 1: [18] Commented [19] Luigi De Russis 09/06/2023 07:46:00

No. As written below, "In the front-office, instead, [...] non-authenticated (anonymous) users will see the entire website with the defined name, a list of all published pages [...]". Notice the \*\*published\*\* pages.

#### Page 1: [19] Commented [20] Fulvio Corno 08/06/2023 11:29:00

The page status is not a "separate" piece of information.

Simply put, based on the comparisons:

- publication date exists?

- now >= publication date?

the page will be visible or not

#### Page 1: [20] Commented [21] Mattia Chiarle 08/06/2023 17:47:00

So, we don't need to show in the back-office the status of each page, right? Furthermore, if a publication date is set on a certain day, from that date the post should be visible (since it becomes published). Does this mean that, once the publication date is reached, it'll become the creation date and it won't be possible to further modify it?

# Page 1: [21] Commented [22] Luigi De Russis 09/06/2023 07:49:00

Status showing: it's not mandatory.

Publication date: no, the creation date is the date in which first the page has been created. The publication date is the date in which the page has been published. They can contain the same date (if the page is published when it's created) but they are separate properties.

#### Page 1: [22] Commented [24] pedram nikjooy 07/06/2023 13:21:00

Hello so, in general, the requested project is basically delivering cms, and as a back office, it meant like admin part of WordPress or Joomla, or Drupal?

Page 1: [23] Commented [25] Luigi De Russis 07/06/2023 14:16:00

Basically a simpler version of those, yes. The back-office is defined exactly as "admin part"

#### Page 1: [24] Commented [26] nicola gasparotto 05/06/2023 07:45:00

Question 1: When the text speaks about the back office in the first lines, does it mean to implement the actions that are possible on the server side? ( the index.js file tested with test.http ? ) or have we to implement a further page for the actions and type of user back office?

Page 1: [25] Commented [27] Luigi De Russis 05/06/2023 07:49:00

The back-office is NOT the back-end. It's the part of the Rect app that act as an "administrative area" where authenticated users can perform their actions. Another part of the React app is the front-office, where everybody (including the non-authenticated users) can see the published content.

#### Page 1: [26] Commented [28] Luigi De Russis 05/06/2023 07:50:00

Clearly, you will also need a back-end in Express with the APIs etc. (as you've seen in class and experienced in the lab)

# Page 1: [27] Commented [29] nicola gasparotto 05/06/2023 07:57:00

so basically the back office is the same react app, as back office we can intend the possibility to create, edit and delete a page?

#### Page 1: [28] Commented [30] Luigi De Russis 05/06/2023 08:46:00

Yea, same app, just different visualization/possible actions and options and accessible to authenticated users only

#### Page 1: [29] Commented [31] Alessia Leclercq 05/06/2023 11:25:00

I' sorry I'm not sure I correctly understood the difference. Are front-office and back-office something the logged-in user can choose to see (i.e., they can choose between the frontoffice of the back-office views) or are they the same page but with added functionalities in the case of the back-office?

#### Page 1: [30] Commented [32] Luigi De Russis 05/06/2023 13:39:00

The former. Keep in mind that the front-office is visible also to non-authenticated users (i.e., random visitors of the web application) and the back-office shows also the drafted and scheduled pages

# Page 1: [31] Commented [33] Otabek Fayziev 10/06/2023 16:50:00

in the add page when I fill the publication date, it should select with these 3 options (draft, scheduled, published) or it should be exact date with input type date?

#### Page 1: [32] Commented [35] Simone Licitra 05/06/2023 07:38:00

Could a page have multiple blocks? I think so, but do they have an order when we have to show them?

#### Page 1: [33] Commented [36] Andres Tabima Romero 07/06/2023 07:28:00

is there a limit number of blocks content ?

#### Page 1: [34] Commented [37] Luigi De Russis 07/06/2023 14:17:00

No limit. The author of the page can have as many blocks as preferred in the page (within the requirements of at least 1 header block etc.)

#### Page 1: [35] Commented [38] Lorenzo 06/06/2023 08:12:00

Should the header text be the same as the page title?

# Page 1: [36] Commented [39] Luigi De Russis 06/06/2023 15:39:00

A page can have multiple headers in the content. One is required. The title is a different property of the page.

#### Page 1: [37] Commented [40] Francesca Fusco 09/06/2023 15:29:00

I am sorry, I didn't understand where the images come from. Does the user have to chose from at least four different images "proposed" by us? In practice, do the images have to be (for example) in a folder of our project?

# Page 1: [38] Commented [41] Luigi De Russis 09/06/2023 16:17:00

Yes, exactly. They should be in a folder of your project.

#### Page 1: [39] Commented [42] Luigi De Russis 09/06/2023 16:18:00

See also this thread with the same

question: https://docs.google.com/document/d/1MaIpKyLjvUv3UwMztYrYYVie\_nTu4ekMYR yYpMEwzbk/edit?disco=AAAAyoUwr5Y

#### Page 1: [40] Commented [43] Otabek Fayziev 11/06/2023 17:48:00

I can not visualize how images should look. As i understood, we can choose from 0-4 images, among pre-loaded images and if i choose for example 2 images it will be one block. And for the same page i can choose another set of images from 0-4 among the same preloaded images and it will be the secoтв block right?

By this logic For example can user choose 8 images from 4?

#### Page 1: [41] Commented [44] Luigi De Russis 11/06/2023 18:14:00

No. You have at least 4 images pre-loaded and available for the entire application. When a user creates a page and add an image block, he/she can choose 1 image for that block, among the set of pre-loaded images. If the users adds another image block to the same page, he/she will be able to choose 1 image among the same set of pre-loaded images.

Page 1: [42] Commented [45] Vanessa S. 11/06/2023 21:10:00

Should the pages displayed in the back-office be sorted chronologically like in the frontoffice, or is it not necessary?

# Page 1: [43] Commented [47] Francesco Virga 05/06/2023 15:11:00

What does this mean ?

That the main page of the app changes if the user is logged in or that every authenticated user has their own content management page with a different url in wich they see all the pages + their own?

Page 1: [44] Commented [48] nicola gasparotto 05/06/2023 15:19:00

But the list of all pages in the website is not already visible for all the kind of users? authenticated and not? the only difference will be what kind of actions a 'user' can or cannot do, is it correct?

#### Page 1: [45] Commented [49] Fulvio Corno 05/06/2023 15:21:00

yes, the difference is in the actions that can be applied

#### Page 1: [46] Commented [50] Luigi De Russis 05/06/2023 15:45:00

And the other difference is in which pages are visible: draft and scheduled pages (with a date in the future) won't be visible to non-logged-in users

# Page 1: [47] Commented [51] Francesco Virga 05/06/2023 15:50:00

So I can put part of the back-office in the main page or I can put it on a completely different page right ?

## Page 1: [48] Commented [52] nicola gasparotto 05/06/2023 15:51:00

but these two types of pages (draft and scheduled) are visible to ALL logged in users or only to the user who made them?

#### Page 1: [49] Commented [53] Francesco Virga 05/06/2023 15:53:00

The common parts (all pages list and edit/add/delete buttons) should be visible to all logged in users.

# Page 1: [50] Commented [54] Luigi De Russis 05/06/2023 15:58:00

Draft/scheduled: all logged-in users. The logged-in users who don't authored those pages cannot do anything on those.

Page 1: [51] Commented [55] nicola gasparotto 05/06/2023 16:04:00

Is possible to have a usercontext global variable and decide by means of it the properties of the element displayed and their accessibility? ( the possibility of the back office actions for the admins )

#### Page 1: [52] Commented [56] Luigi De Russis 05/06/2023 17:41:00

How do you implement the requirements is up to you, provided that the implementation is complying with the specifics and you can explain why/the pros/cons of your choice

#### Page 1: [53] Commented [57] Luigi De Russis 05/06/2023 17:42:00

Let me stress one more time that the front-office must be visualized by both the logged-in and the non-logged-in users in the same way (logged-in users will also have access/see the back-office, but this is another story)

## Page 1: [54] Commented [58] nicola gasparotto 07/06/2023 12:23:00

is not so clear, so logged in user can choose wich one of the two: back office or front office view? so logged user can have the view with edit and delete button or a view without nothing and without drft pages like non logged user?

#### Page 1: [55] Commented [59] Luigi De Russis 07/06/2023 12:47:00

Yes. The front-office is accessible by both logged-in users and non logged-in. Logged-in users can also see (and operate) in the back-office.

# Page 1: [56] Commented [60] A C 07/06/2023 13:01:00

Excuse me, you said that only logged-in users can see draft/scheduled pages. Can they see published pages in the same list too or do we have to keep these ones in a different list/route accessible to everybody?

#### Page 1: [57] Commented [61] Otabek Fayziev 11/06/2023 16:36:00

by saying "blocks can be re-ordered at any tim", does it mean only header and images and/or paragraph can be re-ordered?

and does re-order mean, let's say header, images and paragraph are separate containers, re-ordering means that we can change position of any containers right?

## Page 1: [58] Commented [62] Luigi De Russis 11/06/2023 16:46:00

It means what you said: there will be blocks in a page (for example, 2 headers, 1 image, and 3 paragraphs) and those can be moved from their position at any time before clicking "save" and thus completing the creation of the page.

#### Page 1: [59] Commented [63] Otabek Fayziev 11/06/2023 17:00:00

should headers, images and paragraphs be separate container each and the contents only within these containers can be moved from their position, for example, 2 headers, 3 images, and 4 paragraphs, and i can only move the 2 headers only within the container headers, similarly i can move 3 images only within images container. Or can i move a header to the images' or paragraphs' section or the other way around, namely, they can all be mixed up?

#### Page 1: [60] Commented [64] Luigi De Russis 11/06/2023 17:11:00

They are separate blocks. Let's say that you create 1 header block, than add 1 image block, 1 paragraph block, another paragraph block, and 1 more header block. Then you should be able to move the last header block before the last paragraph and the image block after all the other blocks in the page.

# Page 1: [61] Commented [65] Simone Licitra 09/06/2023 07:35:00

I can use react-beautiful-dnd for drag and drop the items of the table?

# Page 1: [62] Commented [66] Luigi De Russis 09/06/2023 07:59:00

The overall suggestion is to keep things as simple as possible in your choices. In general,

the project can use any library that are useful, if they do NOT solve a significant part of the project and you can explain what you did in your code with that plugin.

# Page 1: [63] Commented [67] Luigi De Russis 09/06/2023 08:00:00

I checked the plugin and I see no problem in using it, keeping in mind what I wrote above

#### Page 1: [64] Commented [69] Simone Licitra 09/06/2023 16:31:00

Good afternoon, with "changing the order of blocks" we mean swap two item or re order the entire list of blocks?

N.B: react-beautiful-dnd didn't work, I wasted a day on this plugin. I advise to use dnd-kit.

#### Page 1: [65] Commented [70] Luigi De Russis 09/06/2023 16:40:00

It means moving one block in another position (up or down from the original position).

Re the "dnd" plugins: it's fine to do the ordering without drag and drop. A specific method is NOT required, the important thing is that blocks can be ordered in some ways. The text exemplifies with "arrows to move up and down the blocks", for instance.

# Page 1: [66] Commented [71] Francesco Virga 09/06/2023 17:00:00

Is it necessary to be able to edit the type of a single block during the creation/editing of the page?

# Page 1: [67] Commented [73] Alessio Cappello 06/06/2023 10:40:00

Should we add an Edit page where we save all the updates made by the user at the end or it is done automatically when the user makes a change?

#### Page 1: [68] Commented [74] Luigi De Russis 06/06/2023 15:40:00

Keep it simple. A "save" button at the end is more than fine. Auto-saving isn't required.

#### Page 1: [69] Commented [75] Luigi De Russis 06/06/2023 15:46:00

Too many questions... let me know if I lost any:

- Admins can do everything that a logged-in user can do, but in all pages (not only those authored by him/her). They cannot change the \*creation date\* as such.

- Yes, editing means... editing. Users can change the content, add/remove blocks, re-order blocks, change the various properties (expect the ones listed), etc.

- Everyone in the front-office can see all the page info (if the page is published), yes.

#### Page 1: [70] Commented [76] Haochen He (ToomYBooM) 11/06/2023 12:24:00

what does mean by assigning the authorship? if i am not wrong this should be like an admin could assign the authorship to a different user (different from the page author ) so that user can modify and delete?

Page 1: [71] Commented [78] Haochen He (ToomYBooM) 11/06/2023 17:37:00

since the requirement say assign that's mean i can just limit to assign it and not deleting it right?

#### Page 1: [72] Commented [79] Luigi De Russis 11/06/2023 18:11:00

An admin can assign the ownership of page to another user. Each page must have an author. What do you mean with "deleting"?

# Page 1: [73] Commented [80] Haochen He (ToomYBooM) 12/06/2023 07:29:00

Sorry if i explained not so well by deleting i mean removing ,like as an admin I can assign so that user can see a page that the author is not him, by removing that user cannot see anymore that page before I assigned authorship

# Page 1: [74] Commented [81] Luigi De Russis 12/06/2023 08:55:00

When you assign the authorship to a new user (as an admin), you remove the authorship of the previous person. There is not a dedicate "remove function", but it a consequence of

assigning it to another user.

Page 1: [75] Commented [82] Haochen He (ToomYBooM) 12/06/2023 09:59:00

So it's not possible to assign the authorship of a page to multiple users right?

Page 1: [76] Commented [84] Filippo Castellarin 10/06/2023 16:15:00

Is it ("name of the website") the "title"? If no, shouldn't the creator be able also to set up this parameter (otherwise they would be all blanks until an admin sets it)?

Let me know if I didn't explain myself or I misunderstood something. Thank you in advance.

Page 1: [77] Commented [85] Luigi De Russis 10/06/2023 16:43:00

It's the "title" of the entire website. Like HeapOverrun or FilmLibrary (not the title of the single page, for which there is a separate property that can be set by each author). Until an admin set it up can default to a default value, for instance.

#### Page 1: [78] Commented [86] Salvatore Rossetta 11/06/2023 16:17:00

The name of the website should be stored in a database to be the same the next time the application will be loaded or it can be just a variable (set to a default value) so that when the app is refreshed it gets back to this default value?

Page 1: [79] Commented [87] Luigi De Russis 11/06/2023 16:44:00

Well, yes, given that it's a multi-user application (with potentially multiple admins that can change the website name)

## Page 1: [80] Commented [88] Alessia Leclercq 05/06/2023 11:18:00

Hello. Is the "name of the website" something like the "HeapOverrun" or the "FilmLibrary" we had in the class exercises/laboratories?

#### Page 2: [81] Commented [96] Luigi De Russis 05/06/2023 17:38:00

A logged-in user creates a new page. Let's say with an header, two images, and three paragraphs in some order. When someone is looking at that single page on the front-office, they will see the full content: the header, the two images, and the three paragraphs, in the order defined by the page's author.

Page 2: [82] Commented [97] Leonardo Pavarino 06/06/2023 10:00:00

In the front office do they need to see a list of all pages with just title+author and then by clicking on one of them be brought to a separate route where they see all the contente of that page(images + text) or do they need to see all the pages (title + content) one after the other?

# Page 2: [83] Commented [98] Luigi De Russis 06/06/2023 15:48:00

They need to see a list of pages in chronological order and, clicking on one of them, the full content of the page. The route organization is left to you.

Page 2: [84] Commented [99] Haochen He (ToomYBooM) 07/06/2023 09:10:00

By clicking : could be a good solution with a clickining a drop down button and then show all content of all page instead implementing the router solution to pass a dedicated page for each single page?

# Page 2: [85] Commented [100] Luigi De Russis 07/06/2023 12:50:00

It's up to you. The important thing is to allow the various requirements: in this case, show the list of all published pages and, selecting one, see the full content of it.

# Page 2: [86] Commented [101] Francesca Fusco 10/06/2023 07:52:00

I didn't understand which attributes of the page have to be displayed before clicking. Only the title, title and author, title and author and date...?

Thank you in advance

Page 2: [87] Commented [102] pedram nikjooy 12/06/2023 14:36:00

ciao, my question is can we use firebase for the server side, backend..

https://firebase.google.com/docs/database/rest/start

.

#### Page 2: [88] Commented [103] Luigi De Russis 12/06/2023 14:46:00

No, you \*must\* use Express, SQLite, with CORS, etc. exactly as we did during the course.

#### Page 2: [89] Commented [105] Filippo Rossi 14/06/2023 07:55:00

Can we use ORM libraries (like https://github.com/prisma/prisma) for database interactions?

# Page 2: [90] Commented [106] Luigi De Russis 14/06/2023 08:05:00

If you know what they do and are able to explain, always using SQLite, yes

#### Page 2: [91] Commented [107] Haochen He (ToomYBooM) 05/06/2023 12:51:00

is possible use other libraries for frontend designs that the professor haven't cited in the cours like antd

#### Page 2: [92] Commented [108] Luigi De Russis 05/06/2023 13:42:00

Yes, if you know/can explain how they work (in case they do something under the hood) and if they are similar to bootstrap, day.js, etc. That is, they help but don't replace entirely the goal of the work (e.g., a library that already does a good part of the CMS isn't acceptable).

# Page 2: [93] Commented [109] Endri Sefa 11/06/2023 17:41:00

Since it is not required, does this mean that if we do not implement it, can we still get the maximum points?

#### Page 2: [94] Commented [110] Luigi De Russis 11/06/2023 18:12:00

Yes, do not implement registration, just login/logout.

## Page 2: [95] Commented [111] nicola gasparotto 05/06/2023 08:46:00

inside the database we have to store the information about all the pages, but within a page if we have n block of content that are images we have to store images inside the database. How can we do it? also is not clear from where the user can upload these images inside the page & database: he can choose from the pc? from a list of existing list inside a database?

# Page 2: [96] Commented [112] Luigi De Russis 05/06/2023 09:35:00

It's pretty bad to store entire images within the DB. What you can do is store the name ("something.jpg" and the path maybe) of the image potentially involved in a block. Images should not be uploaded by the user: as reported in the text, they can choose from at least 4 pre-defined images from a list (defined by you, the developer).So you put the images somewhere and present them in a list so that the authenticated user can choose one of them for a block.

Page 2: [97] Commented [113] nicola gasparotto 05/06/2023 09:45:00

So the best choice is to save the images inside a directory in the client side, and on the server side save only the names of these images in the db? because i cannot view a possible solution to have the server delivers to the client these images through an api call. I think that the best solution is the first one proposed, to store these images in a directory inside the client dir. Is it correct?

# Page 2: [98] Commented [114] Luigi De Russis 05/06/2023 13:44:00

I don't want/I cannot comment on specific solutions but, yes, storing the images in a directory and using them when needed it's a valid option

#### Page 2: [99] Commented [115] Fulvio Corno 05/06/2023 13:53:00

let me stress that these images are pre-defined (i.e., the admin can not change/upload them

in any way)

#### Page 2: [100] Commented [116] Pegah Yarahmadi 08/06/2023 19:58:00

Can we use our GitHub repo to store the images and use their address in DB? Also, can we use a drag-drop plugin for ordering blocks or is it gonna make it so busy for the exam?

#### Page 2: [101] Commented [117] Luigi De Russis 09/06/2023 07:51:00

Images should be in the project (and uploaded in the repo for the evaluation). You can use drag and drop or any other ordering mechanism. You can use a plugin if you can explain how it's working in your code. The overall suggestion is always to keep things as simple as they can be.

# Page 2: [102] Commented [118] Francesca Fusco 09/06/2023 15:46:00

do we also have to manage the automatic publication of the content once the programmed date becomes equal to the current one? For example, if once I run the app I realize that the current date is after the programmed one, the status changes from programmed to published.

# Page 2: [103] Commented [119] Luigi De Russis 09/06/2023 16:19:00

Please, see the answers to this same question here: https://docs.google.com/document/d/1MaIpKyLjvUv3UwMztYrYYVie\_nTu4ekMYRyYpMEwz bk/edit?disco=AAAAylG-iqQ